# rtAdmin 2.4

## Применение

Утилита rtAdmin версия 2.4 используется для автоматизации процедур форматирования и администрирования устройств Рутокен: смены метки токена, PIN-кодов и их параметров, управления разделами Flash-памяти.

При работе с утилитой рекомендуется не подключать больше одного устройства Рутокен.

## Поддерживаемые модели

- Рутокен Lite
- Рутокен ЭЦП
- Рутокен ЭЦП 2.0
- Рутокен ЭЦП 2.0 2100
- Рутокен ЭЦП 2.0 3000
- Рутокен ЭЦП 3.0
- Рутокен ЭЦП 3.0 NFC
- Смарт-карты Рутокен ЭЦП SC
- Смарт-карты Рутокен ЭЦП 2.0
- Смарт-карты Рутокен ЭЦП 3.0
- Смарт-карты Рутокен ЭЦП 3.0 NFC
- Рутокен ЭЦП PKI
- Рутокен ЭЦП 2.0 Flash

Модель Рутокен S в новой версии rtAdmin 2.4 не поддерживается. Если требуется работа с моделью Рутокен S используйте [rtAdmin 1.3](https://download.rutoken.ru/Rutoken/Utilites/rtAdmin/1.3/windows) в ОС Windows.

Для работы с семейством устройств Рутокен ЭЦП в Windows XP/2003/Vista/2008 – используйте [rtAdmin 1.3](https://download.rutoken.ru/Rutoken/Utilites/rtAdmin/1.3/windows),

### Поддерживаемые платформы

- MS Windows 11/10/8.1/8/2012/7/2008R2
- MS Windows XP/2003/Vista/2008 только в версии rtadmin 1.3
- GNU/Linux
- macOS

## Ссылки на загрузку

[Для Windows](https://www.rutoken.ru/support/download/get/rtAdmin.html)

[Для Linux](https://www.rutoken.ru/support/download/get/rtAdmin-linux.html)

[Для macOS](https://www.rutoken.ru/support/download/get/rtAdmin-macos.html)

## Параметры

Утилита запускается из командной строки, её параметры представлены в таблице.

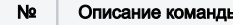

№ Описание команды Параметр командной строки Значение по умолчанию/Примечание

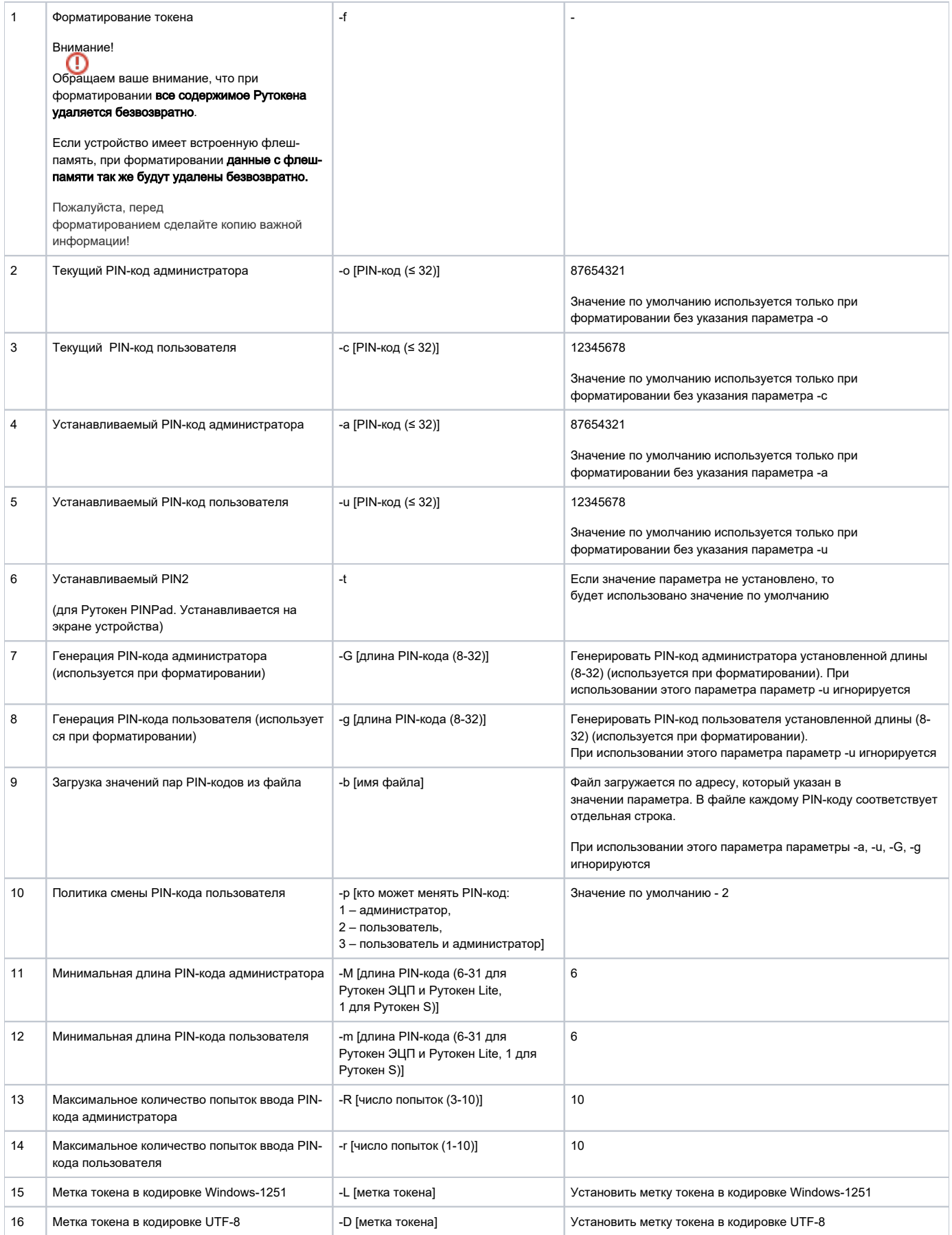

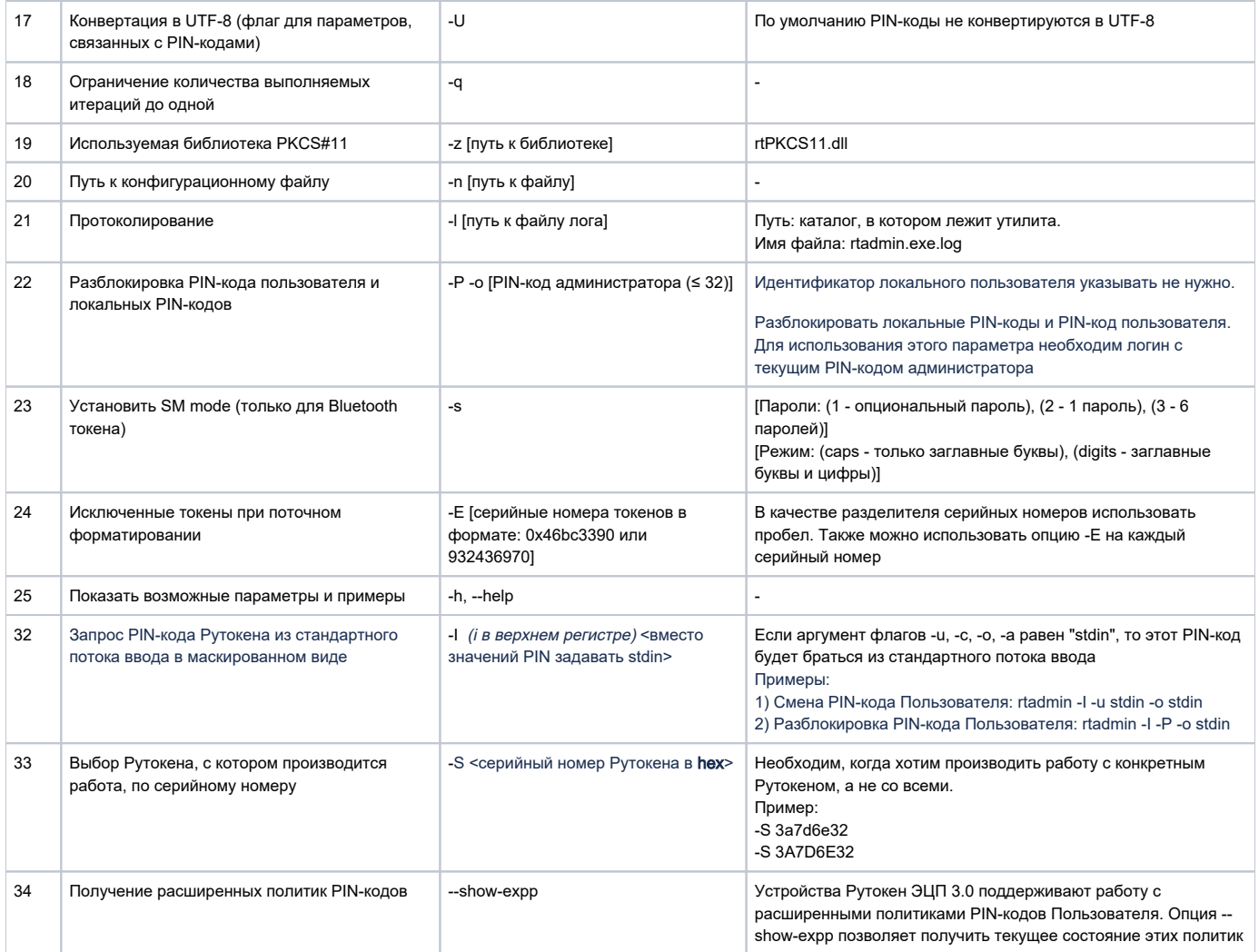

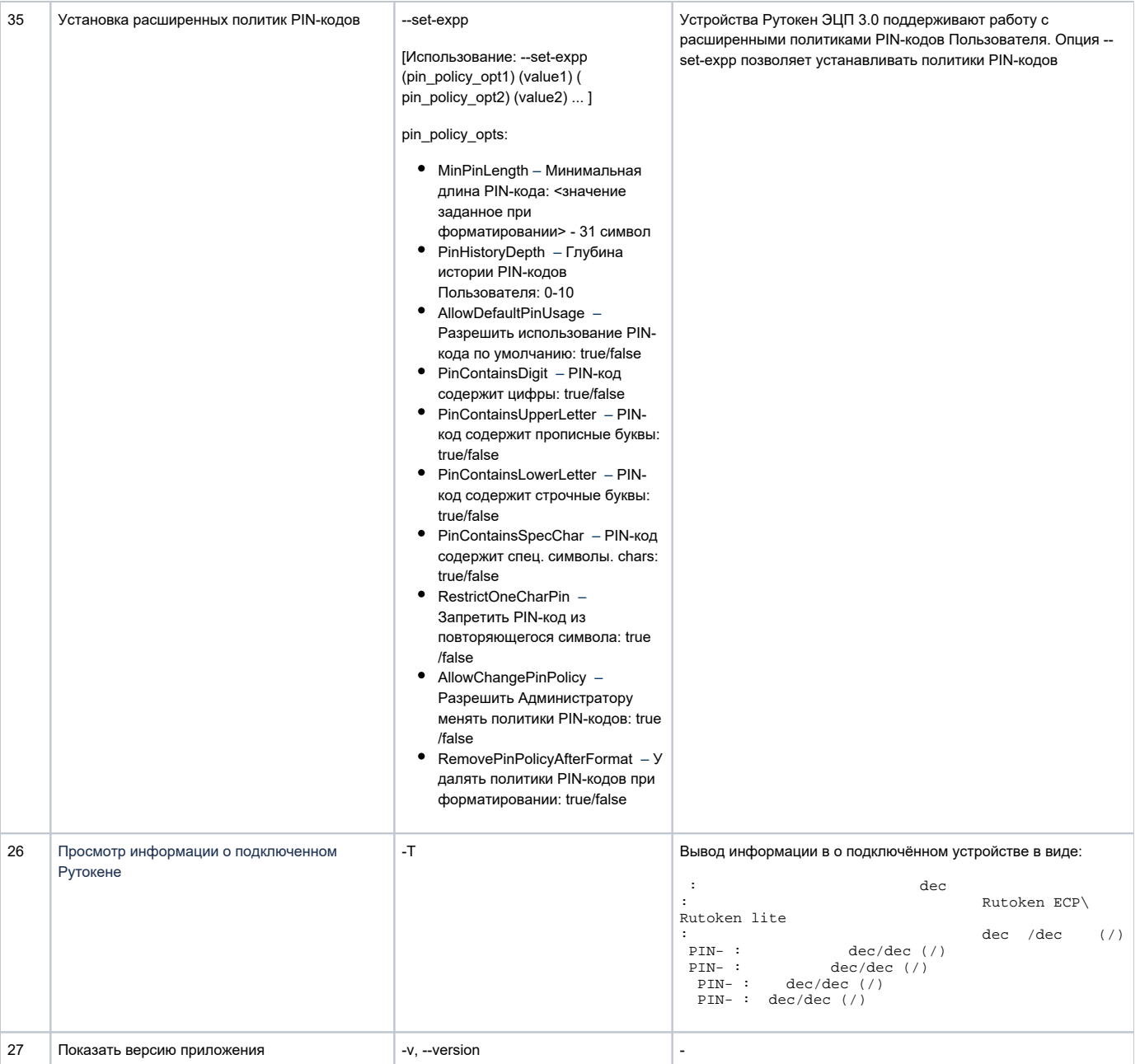

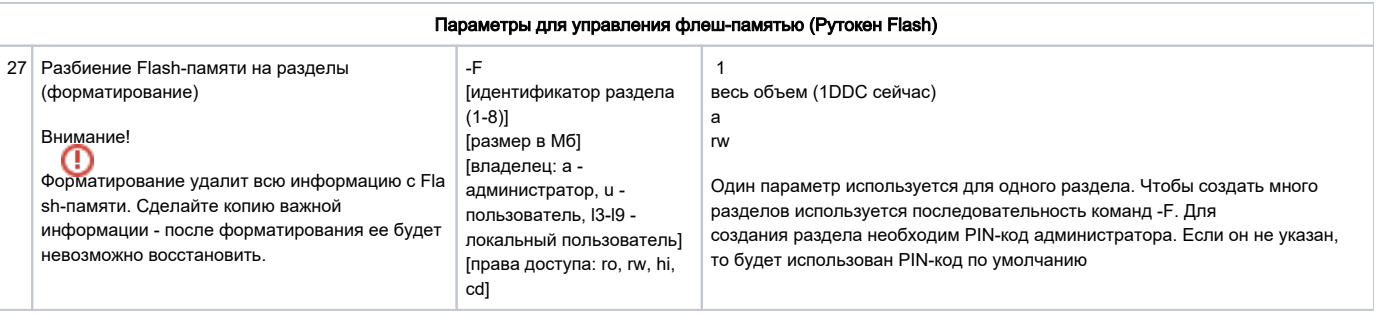

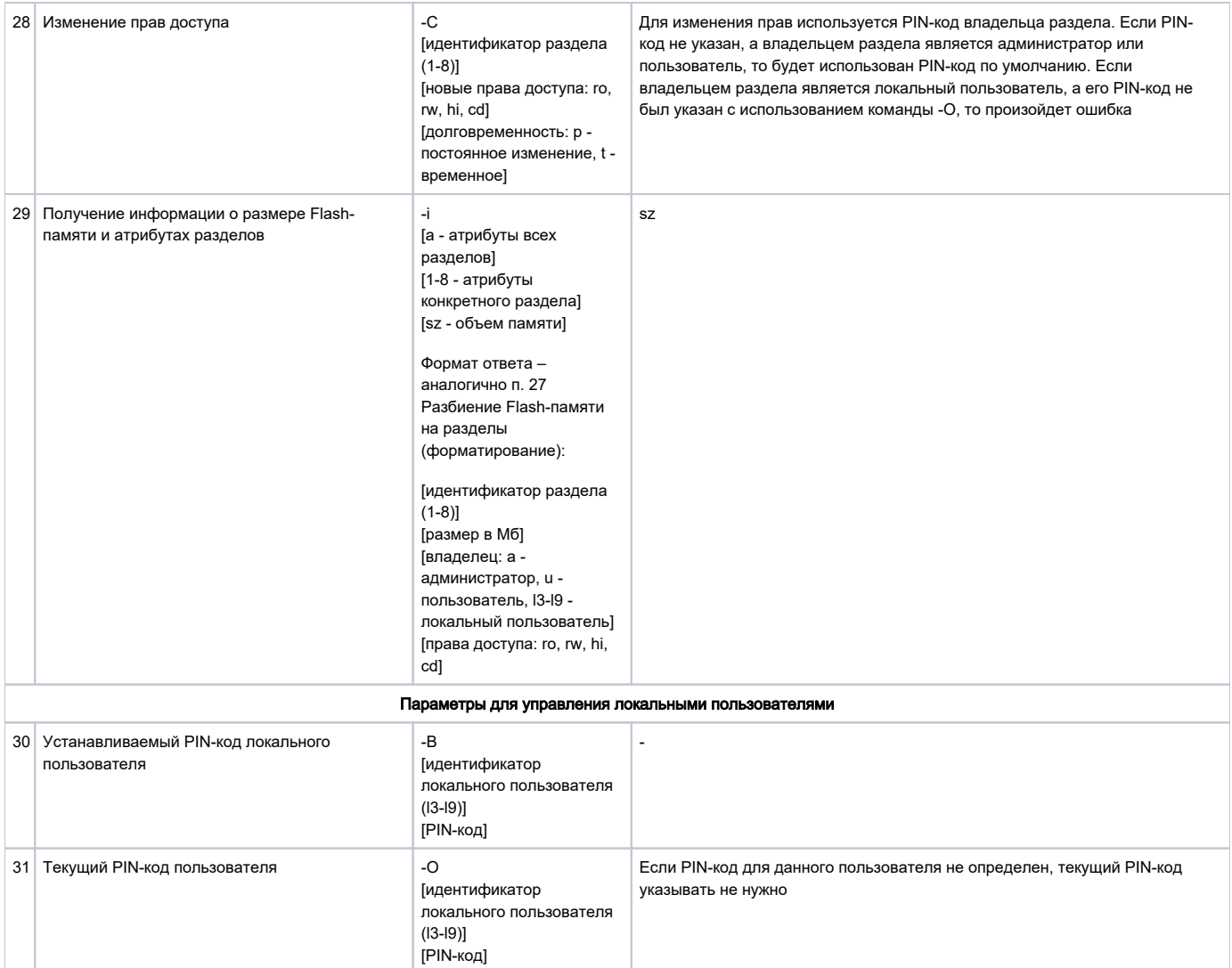

При необходимости параметры командной строки могут быть переданы с помощью конфигурационного файла.

В случае отсутствия заданных PIN-кодов при форматировании устанавливаются PIN-коды по умолчанию.

Утилита является циклической и после выполнения заданных действий на подключенном токене ожидает подключения следующего.

### Форматирование

Утилита предоставляет пользователю возможность поточного форматирования токенов:

- 1. Пользователь запускает утилиту, установив предварительно необходимые настройки в конфигурационном файле или задав опции в командной строке.
- 2. Утилита форматирует обнаруженные токены, заносит результаты в лог-файл, ждет подключения следующего токена или команды прекращения работы (например, по нажатию на клавишу Enter).
- 3. Результаты форматирования пишутся в лог.

Пользователь может запустить форматирование токенов с автоматической генерацией PIN-кода заданной длины, для этого он устанавливает соответствующую опцию в конфигурационном файле.

Пользователь может задать дефолтные значения PIN-кодов, тогда все токены будут иметь одинаковые PIN-коды.

Пользователь может задавать PIN-коды или генерировать их автоматически в кодировке UTF-8, установив соответствующую опцию в конфигурационном файле.

Пользователь может использовать заранее сгенерированные сторонними утилитами PIN-коды. Для этого в настройках он указывает файл, в котором хранится список сгенерированных PIN-кодов с символом перевода строки в качестве разделителя. PIN-коды должны быть записаны парами, например:

```
userpin
adminpin
userpin2
adminpin2
...
```
### Смена PIN-кода

В зависимости от политик смены PIN-кода, указанных при форматировании, PIN-код пользователя могут изменить пользователь и(или) администратор.

Результаты смены PIN-кодов пишутся в лог. Если авторизоваться не удается, в лог-файл пишется ошибка. Поточная смена PIN-кодов не прерывается.

Пользователь может запустить смену PIN-кодов с автоматической генерацией новых PIN-кодов заданной длины, для этого он устанавливает соответствующий параметр. Пользователь может задать дефолтные значения PIN-кодов, тогда все токены будут иметь одинаковые PIN-коды.

Пользователь может задавать PIN-коды или генерировать их автоматически в кодировке UTF-8, установив соответствующую опцию в конфигурационном файле.

Пользователь может использовать заранее сгенерированные сторонними утилитами PIN-коды. Для этого в настройках он указывает файл, в котором хранится список сгенерированных PIN-кодов с символом перевода строки в качестве разделителя. PIN-коды должны быть записаны парами, например:

```
userpin
adminpin
userpin2
adminpin2
...
```
## Протоколирование работы в лог-файл

Лог-файл представляет собой файл со строками следующего содержания:

#### 1. В случае форматирования

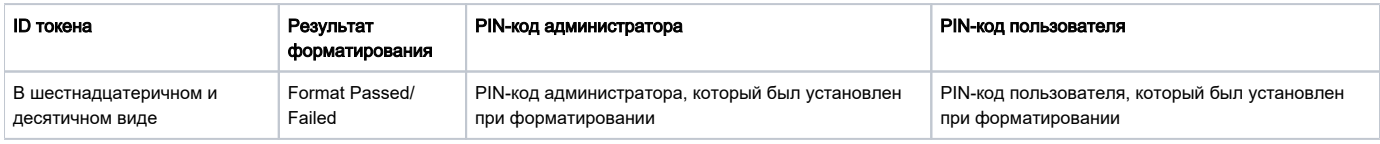

#### 2. В случае смены PIN-кода

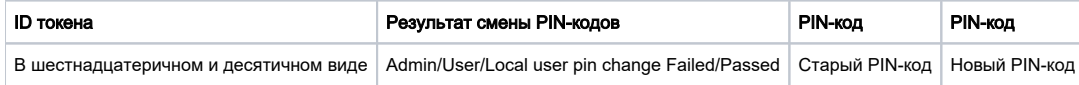

#### 3. В случае форматирования Flash-памяти

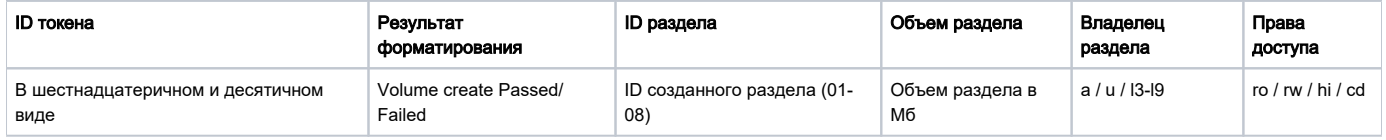

#### 4. В случае изменения атрибутов разделов Flash-памяти

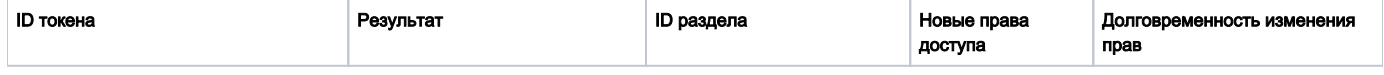

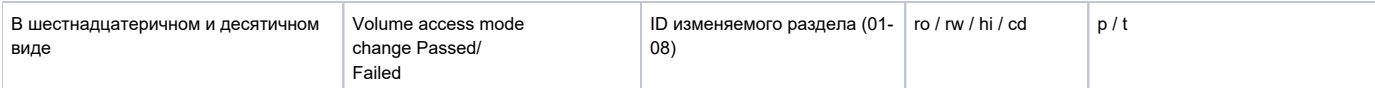

5. В случае получения информации об атрибутах разделов Flash-памяти

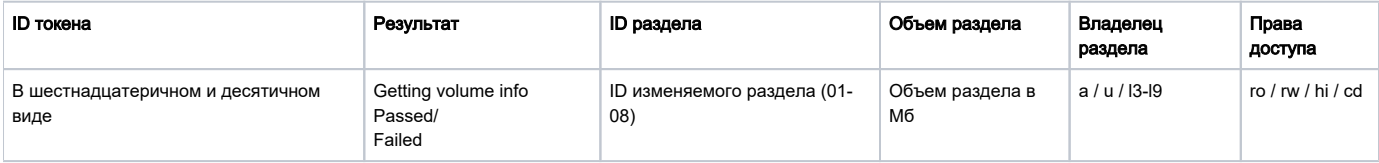

Пользователь может задавать имя лог-файла и его расположение. По умолчанию файл лежит в папке с утилитой и называется rtadmin.exe.log.

Если при повторном запуске утилиты пользователь не указал новое имя лог-файла, то старый файл дополняется.

### Примеры использования

1. Отформатировать один токен с параметрами по умолчанию (для поточного выполнения убрать флаг -q)

```
rtadmin.exe -f -q
```
**2.** Отформатировать токен, задав имя токена <code>RutokenLabel, PIN-код</code> пользователя 123456789 и PIN-код администратора 987654321.

```
rtadmin.exe -f -L RutokenLabel -u 123456789 -a 987654321 -q
```
 ${\bf 3.}$  Отформатировать токен с использование конфигурационного файла, задав имя токена  $\text{RutokenLabel}$ , PIN-код пользователя  $123456789$ и PIN-код администратора 987654321.

Создаем в папке с утилитой конфигурационный файл с именем conf.txt со следующим содержимым:

```
conf.txt
rtadmin -f -L RutokenLabel -u 123456789 -a 987654321 -q
```
Запускаем утилиту с указанным именем конфигурационного файла в командной строке:

rtadmin.exe -n conf.txt

4. Отформатировать токен, сменив политику смены PIN-кода только пользователем, максимальное количество попыток ввода PIN-кода пользователя 10, а PIN-код администратора 3.

rtadmin.exe -f -p 2 -r 10 -R 3 -q

**5.** Отформатировать токен, задав минимальную длину PIN-кода пользователя 8 и сам PIN-код 12345678 , PIN-код администратора 9 и сам PIN-код 987654321.

rtadmin.exe -f -m 8 -u 12345678 -M 9 -a 987654321 -q

6. Разбить память на 1 раздел со следующими атрибутами: владелец - пользователь, права - для чтения и записи, объем раздела - весь (Для Рутокен Flash 4ГБ). PIN-код администратора указан по умолчанию.

rtadmin.exe -F 1 3783 u rw -q -a 87654321

7. Разбить память на 4 раздела со следующими атрибутами: первый: владелец - пользователь, права - для чтения и записи, объем раздела - 945 Мб; второй: владелец - пользователь, права - только для чтения, объем раздела - 946 Мб; третий: владелец - пользователь, права - cd-rom раздел, объем раздела - 946 Мб; четвертый: владелец - администратор, права - скрытый раздел, объем раздела - 946 Мб. PIN-код администратора указан по умолчанию.

rtadmin.exe -F 1 945 u rw -F 2 946 u ro -F 3 946 u cd -F 4 946 a hi -q -a 87654321

8. Изменить права доступа первого раздела на "только для чтения". Владельцем является пользователь, PIN-код указан по умолчанию.

```
rtadmin.exe -C 1 ro p -q -u 12345678
```
9. Получение PIN-кода Пользователя и Администратора из стандартного потока ввода, при форматировании одного Рутокена.

```
rtadmin.exe -f -q -I -u stdin -a stdin
```
10. Форматирование PIN-кода с серийным номером 3ca76d25.

```
rtadmin.exe -f -S 3ca76d25 -q
```
11. Установка расширенных политик PIN-кодов: PIN-код должен содержать цифру, минимальная длина PIN-кода: 8.

rtadmin.exe --set-expp PinContainsDigit true MinPinLength 8